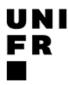

# Using ORCiD to collect your publications and fundings and to have them appear on the UniFr directory!

**Create an ORCiD iD record** 

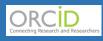

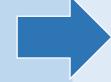

Include your ORCiD number when submitting a manuscript

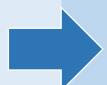

Link your ORCiD number in MyUnifr

Every new publication is automatically sent to ORCiD and appears on the UniFr directory!

Go to <u>orcid.org</u> and click on register. It takes a minute to obtain your ORCiD iD.

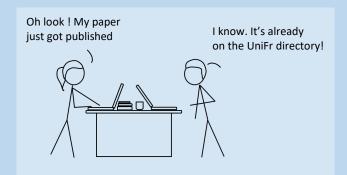

#### Thanks to ORCiD:

- Publications and research activities are correctly attributed to you
- Less form-filling burden: you enter data once, it is re-used often
- Plus all your data on ORCiD is under your direct control
- Easier connection with funders, publishers

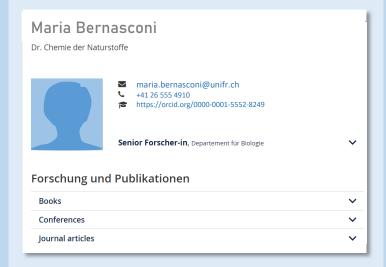

How to:

https://www.unifr.ch/researcher/en/openscience/orcid/

#### These publications systems are connected to ORCiD

ArXiV D0I
CAB abstracts ISNI
Clarivate Loop
CrossRef Publons
DataCite (Figshare) PubMed

DBPL SCOPUS-Elsevier

DimensionsWizards SSRN

DNB Web of Science

These organisations accept ORCiD identifiers

Biblioteque Cantonal (BCU)

ORCiD can read

bibtex files from

these databases

H2020 EndNote
PubFacts Mendeley
ProQuest Citavi

Impactstory Google Scholar SciCV ReadCube Swiss edu-ID Zotero

Zenodo

**SNSF** 

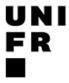

### **Using ORCiD – Tips and tricks**

#### **Setting ORCiD Record**

**1- You control the visibility settings** for each item in your record, publication, funding or review work.

There are three visibility settings:

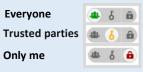

To enable other systems to update the profile it must be set everyone or trusted parties.

**2- Set up the primary Email @unifr.ch** and a private backup Email

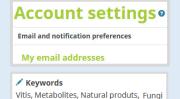

3- Add your research keywords

#### Delegate the management of your profile in ORCiD

The management can be delegated to a trusted person.

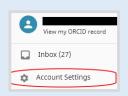

In the section "Trusted individual" Find the person's account by entering their name, email or ORCiD iD.

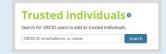

## ORCiD is Interoperable with institutions, funders, publishers.

Import you works by connecting your iD to another systems and link to information in their records.

Include your ORCiD as you submit your manuscript.

The auto-update is triggered when the researcher submits an article to a journal.

#### Link with the Research Information System (SIR)

The University of Fribourg recommends to create your ORCiD and link it to the University directory and the Research Information System (SIR) via <a href="MyUnifr">MyUnifr</a>.

#### 1- Link your ORCiD to MyUniFr

From the section "My research Activities" in MyUnifr

- Connect to ORCiD and authorize MyUniFr access to your account.

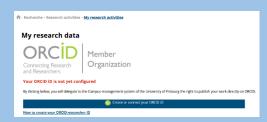

2-Link your works via ORCiD and manage your directory profile

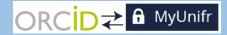

After linking with ORCiD, "My research Activities" can read the contents from your ORCiD and it can also write into it, for example it can send to ORCiD publications from FOLIA and FUTURA, or projects from the SNSF and FUTURA. The main functions are:

- "Push" publications and projects to ORCiD.
- Creating lists of projects and publications to be displayed and automatically updated on the UniFr directory.

#### **Upload your previous publications**

#### 1- Import works from another systems

Via the section Works, +Add works then +Add ArXiv ID / +Add DOI / +Add PubMed ID / etc..., Add work using an identifier : DOI (Crossref, DataCite), ArXiv ID, PubMed ID.

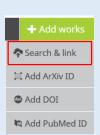

ORCID can connect to other information systems and automatically import all your publications, for examples: Scopus, ISNI, EuroPMC.

#### 2- Import works from a BibTex file

ORCID allows to import records from **BibTeX files (.bib)** to integrate the references into the profile.

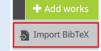

BibTex file can be exported from Google Scholar and citation management tools such as EndNote, Mendeley, Zotero, Citavi, etc...

#### 3- Add works manually

To add a work by hand, click on "+Add work", then on "Add manually", a box will appear enabling you to complete for a manual work quotation.

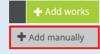

#### Add your grants and fundings

Importing your awarded grants is easy. Via Funding ,+Add funding. You can link to "DimensionsWizard" .Dimensions's integrated, continuously-updated data includes grants from over fifty funders in your ORCiD record.